# NCC Delivery Calendar, New York of the Contract of the Contract of the Contract of the Contract of the Contract of the Contract of the Contract of the Contract of the Contract of the Contract of the Contract of the Contrac NCC Delivery Calendar

 $\mathcal{Q}$ 

 $\circ$ 

10

 $1$ 

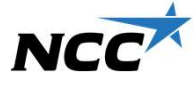

 $\mathcal{C}$ 

# Get started with NCC Delivery Calendar<br>The benefits of the project<br>Get started<br>Get started

## The benefits of the project

A simple tool that simplifies the coordination of **C** • Open from PC/smartphone/tablets: **Cet started with NCC Delivery Calendar**<br>
The benefits of the project<br>
A simple tool that simplifies the coordination of<br>
unloading times, unloading zones and recources for the project proportion and facilitates communicat reception and facilitates communication and<br>information also available in NCC Project Portal, new users information sharing **Get started with NCC Delivery (**<br>
The benefits of the project and simplifies the coordination of unloading times, unloading zones and recources for reception and facilitates communication and  $\cdot$  Also a will reduce the m The benefits of the project<br>
A simple tool that simplifies the coordination of<br>
unloading times, unloading zones and recources for<br>
reception and facilitates communication and<br>
information sharing<br>
what it is<br>
• A digital

## What it is

- occasions with all project participants, to confirm Technical support please contact unloading zones and resources for reception and to  $\qquad \qquad$  servicedesk@ncc.se, if suggestions for distribute them over time
- instructions

# Get started

- https://deliverycalendar.ncc.com/
- **ery Calendar**<br>• Open from PC/smartphone/tablets:<br>• Open from PC/smartphone/tablets:<br>• Also available in NCC Project Portal, new users<br>• Mil receive email invitation (external members can **ery Calendar**<br> **Get started**<br>
• Open from PC/smartphone/tablets:<br>
<u>https://deliverycalendar.ncc.com/</u><br>
• Also available in NCC Project Portal, new users<br>
will receive email invitation (external members can<br>
be limited to will receive email invitation (external members can be limited to reach only delivery calendar) **Ery Calendar**<br> **Conditionary Condity Calendar**<br>
• Open from PC/smartphone/tablets:<br>
• Also available in NCC Project Portal, new users<br>
• Will receive email invitation (external members can<br>
be limited to reach only delive **Example 18 Contact Contact Service Contact Service Contact Contact Contact Contact Contact Contact Contact Contact Contact Contact Contact Contact Contact Contact Contact Contact Contact Contact Contact Service Contact Se ry Calendar**<br>et started<br>Open from PC/smartphone/tablets:<br>https://deliverycalendar.ncc.com/<br>Also available in NCC Project Portal, new users<br>will receive email invitation (external members can<br>be limited to reach only deliv **ry Calendar**<br>
et started<br>
Open from PC/smartphone/tablets:<br>
https://deliverycalendar.ncc.com/<br>
Also available in NCC Project Portal, new users<br>
will receive email invitation (external members can<br>
be limited to reach only Get started<br>
• Open from PC/smartphone/tablets:<br>
https://deliverycalendar.ncc.com/<br>
• Also available in NCC Project Portal, new users<br>
will receive email invitation (external members car<br>
be limited to reach only delivery Get started<br>
• Open from PC/smartphone/tablets:<br>
https://deliverycalendar.ncc.com/<br>
• Also available in NCC Project Portal, new users<br>
will receive email invitation (external members can<br>
be limited to reach only delivery
- TV screens
- 
- leverantorer/ncc-lossningskalender/
- (sharepoint.com)

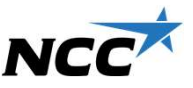

# Functions - summary<br>Bookings Confirmations, notifications

- **Functions summary**<br>
Bookings<br>
 Book timeslot, unloading zone (color<br>
 Confiring to siteplan) and recourses for<br>
 Confire inter the color of the contraction with driver<br>
 Share documents in bookings<br>
 Share document according to siteplan) and recourses for reception with driver Functions - summary<br>
Bookings<br>
• Book timeslot, unloading zone (color<br>
• Confirm<br>
• Confirmed and Transfering to siteplan) and recourses for<br>
• Write instructions, shown with (!)<br>
• Share documents in bookings<br>
• Link to a **Functions - summary**<br>
Bookings<br>
Bookings<br>
Confirm<br>
Confirm<br>
Confirm<br>
Confirm<br>
Confirm<br>
Confirm<br>
Confirm<br>
Confirm<br>
Confirm<br>
Confirm<br>
Confirm<br>
Confirm<br>
Confirm<br>
Confirm<br>
Confirm<br>
Confirm<br>
Confirm<br>
Confirm<br>
Confirm<br>
Confirm<br> Functions - summary<br>
Bookings<br>
• Book timeslot, unloading zone (color<br>
• Confirm<br>
• Confirm<br>
• Confirm<br>
• Confirm<br>
• Confirm<br>
• Confirm<br>
• Confirm<br>
• Confirm<br>
• Confirm<br>
• Confirm<br>
• Confirm<br>
• Confirm<br>
• Confirm<br>
• Confir Functions - Summary<br>
Bookings Confirm<br>
• Book timeslot, unloading zone (color<br>
• Confirm<br>
• Consistics<br>
• Consisting to siteplan) and recourses for<br>
• Write instructions, shown with (!)<br>
• Share documents in bookings<br>
• Li
- 
- 
- unloading zone
- deliveries)

- tions summary<br>
Bookings<br>
and the color different confirmations, notifications<br>
and confirm bookings and received and the courses for confirm bookings and received and the<br>
confirm bookings and received and the statistics mary<br>
Confirmations, notifications<br>
• Logistics manager/Site management<br>
• can confirm bookings and receive<br>
• Reach star extra notifications of confirmed/<br>
• Reach star Confirmed/<br>
• Instruction of confirmed/<br>
• Instructi can confirm bookings and receive • Reach statistics extra notifications about bookings **•** Share Site-plans, Logistics **Confirmations, notifications**<br>
• Logistics manager/Site management<br>
• can confirm bookings and receive<br>
• Reach star<br>
• Receive notifications of confirmed/<br>
• Receive notifications of confirmed/<br>
• Chivers of reception re
	- changed bookings you are participating in
	- 1997 Confirmations, notifications<br>
	 Logistics manager/Site management<br>
	 Confirm bookings and receive<br>
	 Exacts and the extra notifications about bookings<br>
	 Receive notifications of confirmed<br>
	 Changed bookings you are<br> carriers) can accept/reject booking requests

- 
- 
- Sharing information<br>• Available to everyone on TV screens<br>• Reach statistics<br>• Share Site-plans, Logistics<br>• Share Common Notices Sharing information<br>• Available to everyone on TV screens<br>• Reach statistics<br>• Share Site-plans, Logistics<br>• Share Common Notices<br>• Share information with related/nearby Sharing information<br>• Available to everyone on TV screens<br>• Reach statistics<br>• Share Site-plans, Logistics<br>• Share Common Notices<br>• Share information with related/nearby<br>projects, share calendar i e\_receiving Instructions and Driving Instructions
- 
- Sharing information<br>• Available to everyone on TV screens<br>• Reach statistics<br>• Share Site-plans, Logistics<br>• Share Common Notices<br>• Share information with related/nearby<br>projects, share calendar i.e., receiving<br>resources o Sharing information<br>• Available to everyone on TV screens<br>• Reach statistics<br>• Share Site-plans, Logistics<br>• Share Common Notices<br>• Share information with related/nearby<br>projects, share calendar i.e., receiving<br>resources o projects, share calendar i.e., receiving resources or unloading zones

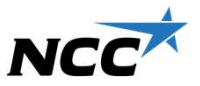

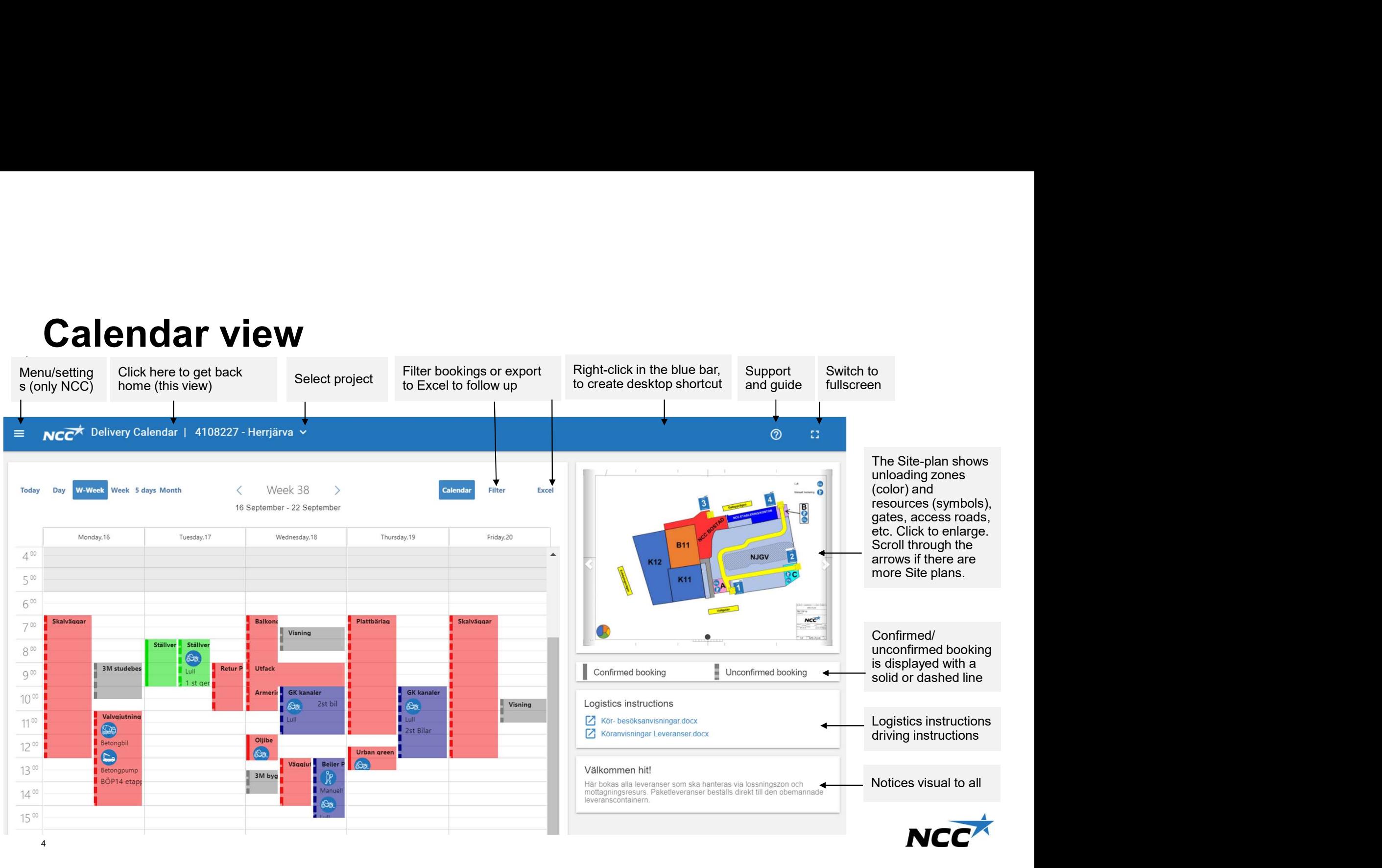

# **Create a booking**<br>Select time interval to create new booking<br>Add What, company, quantity and<br>destination (mandatory), get detail **Create a booking**<br>Select time interval to create new booking<br>destination (mandatory), get detailed<br>and it will be easier to handle at site.

**BOOKING**<br>
Add What, company, quantity and final<br>
destination (mandatory), get detailed<br>
and it will be easier to handle at site.<br>
Adjust start- and end time.<br>
Add recurring bookings.<br>
Select the qate, unloading zone, and<br> Add What, company, quantity and final **Example 18 Add What and company** destination (mandatory), get detailed<br> **Enter quantity and final desination** and it will be easier to handle at site. Add recurring bookings. Select the gate, unloading zone, and<br>
second for a continue Decenter resources for reception. Resource drivers are notified by SMS/email only **Example 2018** Resources for reception  $\overline{\phantom{0}}$ Select resources when the booking is confirmed, and Confirmed booking Manuell hantering they can receive a request to Mobilkran accept/decline the booking request. Creator The creator of a booking cannot be **the starting of a sandra Lasson**, NCC Sverige AB Välkommen hit! changed. Those who have permission to **confirm can confirm/reject a booking**  $\check{~}$ request. Responsible for delivery Sandra Lasson, NCC Sverige AB  $\checkmark$ If necessary, change the Responsible for booking or address.Slåttervägen 12, Solna  $\checkmark$ Change geographic position if needed,<br>
noste a web address with coordinates<br>
Latitud: 59.379103 Longitud: 18.00822770000002 paste a web address with coordinates Enter any Instruction text, will be visible with (!) in a booking. **ATTACH DOCUMENT** Attach documents if needed.

# Change, confirm, or reject a booking

User authorizations are managed in the settings

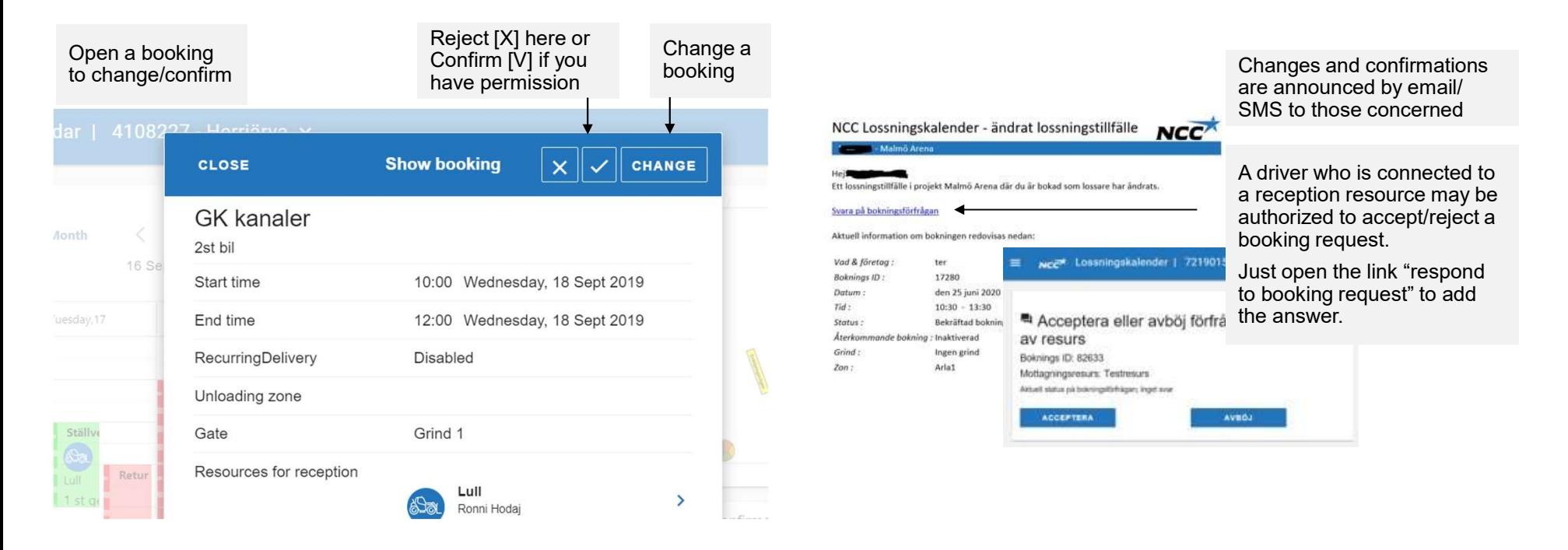

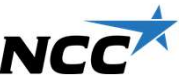

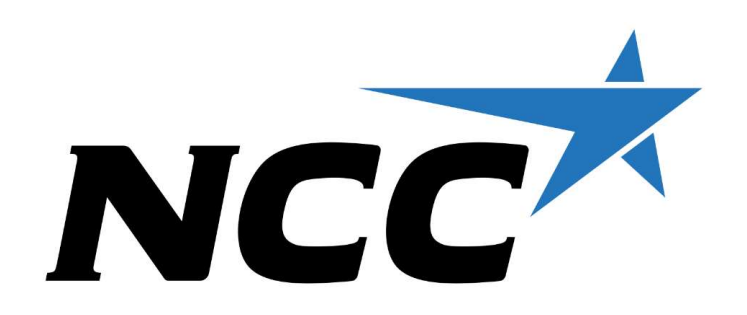